# **ACTS Track fitting/finding Tutorial**

This tutorial sets up the truth fitting/finding with KF/CKF and looks at the performance plots. *Note*: This has to be done based on truth hits and particles produced by fatras simulation.

# **Setting up ACTS**

Please follow the guide here [\(https://indico.cern.ch/event/917970/contributions/3861993/attachments/2044486/3424773/go\)](https://indico.cern.ch/event/917970/contributions/3861993/attachments/2044486/3424773/go) for the installation.

When compiling, the option for building Fatras, Examples and Pythia8 should be turned on:

```
cmake -DACTS_BUILD_FATRAS=ON -DACTS_BUILD_EXAMPLES=ON -DACTS_BUILD_EXAMPLES_PYTHIA8=ON ..
```
 $\left| \cdot \right|$ 

 $\blacktriangleleft$ 

## **Setting up Detector and Magnetic field**

This should be the same for both simulation and reconstruction

#### **Detector**

Currently, reconstruction (including truth fitting/finding) only works for GenericDetector .

#### **Magnetic field**

- **Constant B field**: set up via --bf-values , e.g. --bf-values 0 0 2
- **Using B field map**: set up via --bf-map For example, to use ATLAS B field map, we need to git clone the acts-data repository first:

```
git clone https://gitlab.cern.ch/acts/acts-data.git
export actsdata=$PWD
```
Then we could set up the B field with

--bf-map \${actsdata}/MagneticField/ATLAS/ATLASBField\_xyz.txt

**NB**: The following job running will be done in the installation directory build/bin where all the executables are located. But you can run those commands below anywhere by using the full path of the executables.

# **Running Fatras simulation**

This will generate truth particles and truth hits. Examples to generate samples to be used for reconstruction later:

**Single muon** generated with Particle Gun:

./ActsSimFatrasGeneric --bf-map \${actsdata}/MagneticField/ATLAS/ATLASBField\_xyz.txt --evg-input-type gun --p

 $\blacktriangleright$ 

 $\blacktriangleright$ 

 $\blacktriangleright$ 

 $\blacktriangleright$ 

 $\blacktriangleright$ 

 $\blacktriangleright$ 

 $\blacktriangleleft$ 

**ttbar at mu = 200** generated with Pythia8:

./ActsSimFatrasGeneric --bf-map \${actsdata}/MagneticField/ATLAS/ATLASBField\_xyz.txt --evg-hard-process Top

**All the contract of the contract of the contract of the contract of the contract of the contract of the contract of the contract of the contract of the contract of the contract of the contract of the contract of the contr** 

# **Running Truth fitting with KalmanFitter**

Run truth fitting with **single muon** sample generated above:

./ActsRecTruthTracks --bf-map \${actsdata}/MagneticField/ATLAS/ATLASBField\_xyz.txt --input-dir=sim\_generic\_e1

 $\left\{ \left\vert \left\langle \left\langle \cdot ,\cdot \right\rangle \right\rangle \right\langle \cdot ,\cdot \right\rangle \right\} =0$ 

Run truth fitting with **ttbar** sample generated above:

./ActsRecTruthTracks --bf-map \${actsdata}/MagneticField/ATLAS/ATLASBField\_xyz.txt --input-dir=sim\_generic\_ATLASB

 $\left| \cdot \right|$ 

# **Running Track finding with CKF**

Note that we might want to change the source link selection criteria for the CKF. Currenlty, the CKF example has the interface to tune two criteria:

- **Global maximumchi2 of Kalman filtering**. This could be set up via --ckf-slselection-chi2max
- **Global maximumnumber of source links on a surface**. This could be set up via --ckf-slselectionnmax

The default selection criteria is --ckf-slselection-chi2max 15 --ckf-slselection-nmax 10

Run track finding with **ttbar** sample generated above using default CKF criteria:

./ActsRecCKFTracks --bf-map \${actsdata}/MagneticField/ATLAS/ATLASBField\_xyz.txt --input-dir=sim\_generic\_AT

 $\left| \cdot \right|$ 

Run track finding with **ttbar** sample generated above using --ckf-slselection-chi2max 100 --ckfslselection-nmax 1 (i.e. only select the best source link with a very loose chi2 constraint):

./ActsRecCKFTracks --bf-map \${actsdata}/MagneticField/ATLAS/ATLASBField\_xyz.txt --ckf-slselection-chi2max 1(

 $\left| \cdot \right|$ 

### **Looking at performance plots**

• KF performance (resolution, efficiency)

root -l rec\_kf\_generic\_ATLASB\_ttbar\_e1\_pu200\_eta2.5/performance\_track\_fitter.root

To look at the perigee parameters resolution:

root -l '../../Examples/Scripts/perigeeParamResolution.C("rec\_kf\_generic\_ATLASB\_ttbar\_e1\_pu200\_eta2.5/perfor

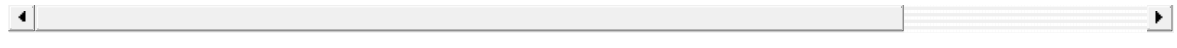

CKF performance (efficiency, fake rate, duplication rate)

root -l rec\_ckf\_generic\_ATLASB\_ttbar\_e1\_pu200\_eta2.5/performance\_ckf.root